## How to Create a [Canvas Parent Account](https://www.youtube.com/watch?v=t-5sWZODhY8&list=PL3J6u1sEMpUd87drHXaTUvUonOZgGZKoc&index=4&t=0s)

## Go to

## <https://ennis.instructure.com/login/canvas>

Click "Parent of a Canvas user" at the top right of the login box.

Fill in your information to create your account and click "Start Participating".

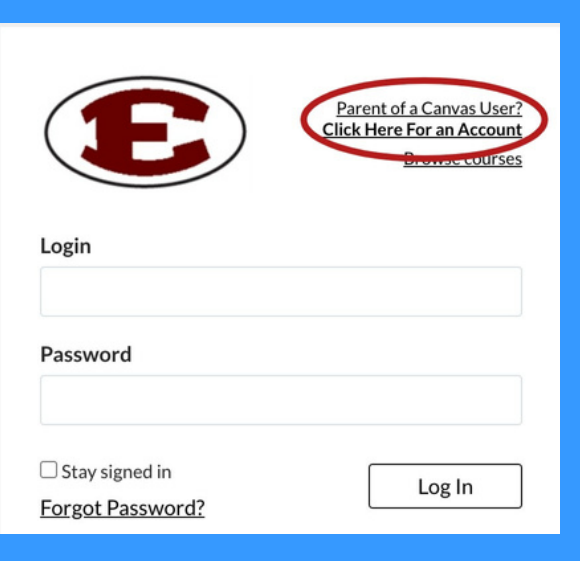

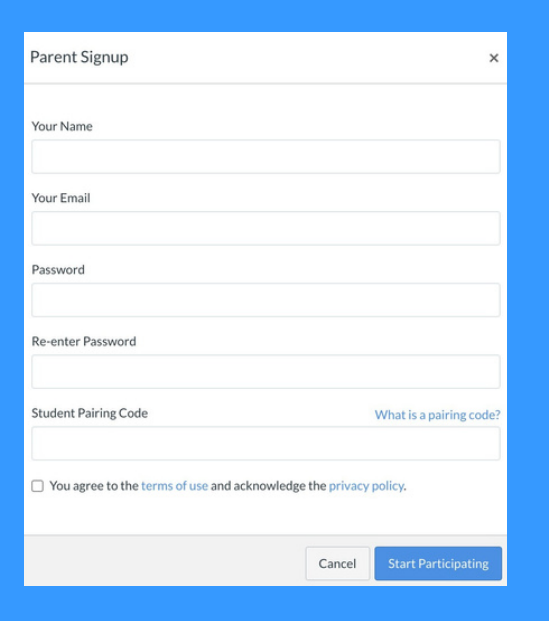

Click [here](https://www.youtube.com/watch?v=H-t5VlDGt5Y&list=PL3J6u1sEMpUd87drHXaTUvUonOZgGZKoc&index=2) for information on where to find your "Student Pairing Code".